### **Canon Vixia HF S100 Digital Camcorder**

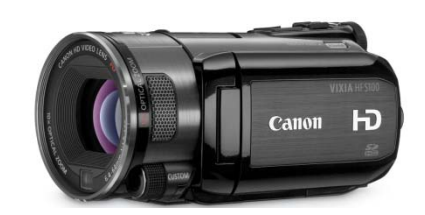

**Description:** It is an 8.0 mega pixel digital camcorder that is capable of recording in high definition and takes digital pictures.

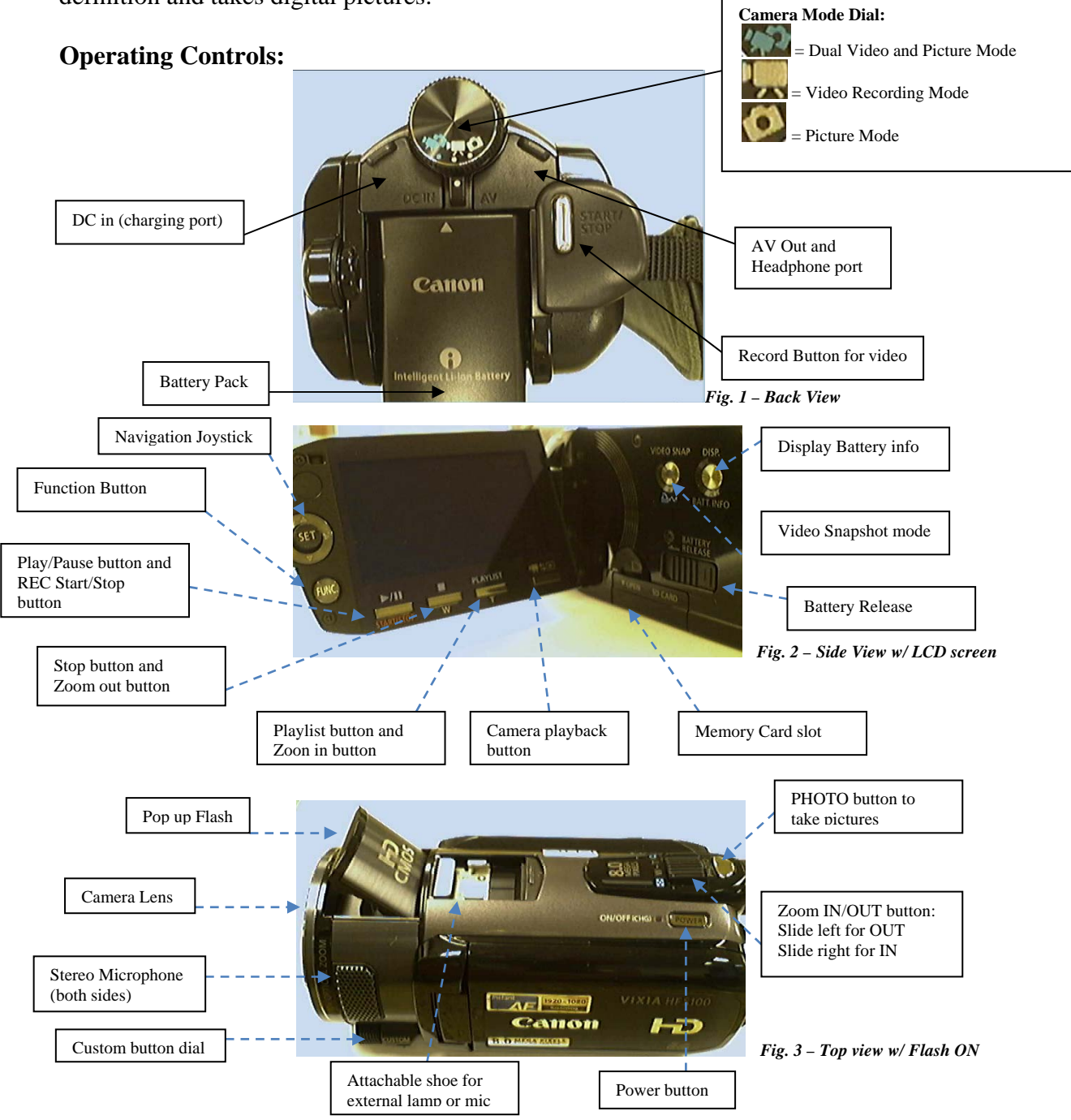

### **Getting Started:**

**Battery:** Approximately 3 hours on full charge (depends on settings). It is recommended to charge the battery the day of use or the day before. You can always press the Display button on the side to get remaining battery life. Full recharge takes approximately  $45 \sim 60$ minutes. To remove battery slide battery release button forward and slide the battery down. To install battery push battery up until it clicks.

### **Memory card:**

*To insert:* Make sure the camcorder is off. Open the memory card slot cover. Insert memory card (label side up) until it clicks. Close memory card slot cover. *To remove:* Make sure camcorder is off. Open memory card slot cover. Push memory card in once and the card will pop out. Gently pull the card out until completely removed. Close the memory card slot cover.

\*The camcorder uses SD and SDHC( High Capacity) up to 32GB. Included is a 32GB SDHC Class 4 card. NOTE: If you choose to use your own memory card a class 4 SDHC card is recommended.

**LCD Screen:** The LCD screen opens so you can view the image you want to record or for playback. The menu screen can also be displayed on the screen. The screen also rotates for easy viewing and for taking self pictures or using the remote control. The screen rotates up 180 degrees or down 90 degrees.

### **Recording Capacity Video:** Memory capacity MXP ςp LD. Fig. 4  $\left(\mathsf{app.17}\ \mathsf{Mbps}\right)$  $(\text{app. } 24 \text{ Mbps})$  $(\text{app. 12 Mbps})$ (app. 7 Mbps) (app. 5 Mbps)  $15 \text{ min.}$  $2GB$ 10 min 20 min 35 min 45 min 4GB  $20$  min. 30 min. 40 min 1 hour 1 hour  $10 \text{ min.}$ 30 min. 8GB 40 min. 1 hour 1 hour 2 hours 3 hours  $25 \text{ min}$  $20 \text{ min}$ 16GB 1 hour 2 hours 2 hours 4 hours 6 hours 25 min 5 min. 45 min. 50 min. 5 min. With included memory card

### **Recording Capacity Photos:**

Approximate number of photos available on a memory card

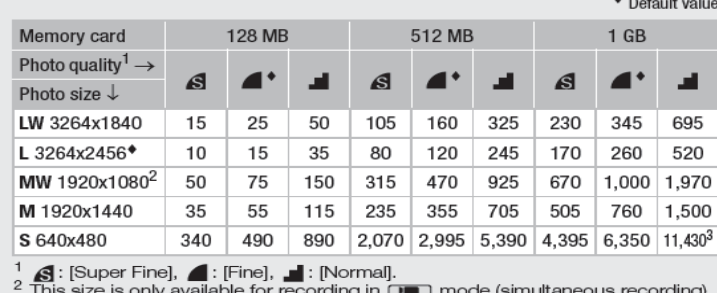

for recording in  $\Box$  mode (simultaneous recording) (ED 103).<br>
3 Approximate number of photos that can actually be recorded on the memory

card. (The maximum number of remaining photos displayed on the screen is 9999.

Fig. 5

### **Recording Modes:**

## *Dual Video/Picture Modes:*

-During this mode the camcorder uses preset settings and is the basic mode for recording video and taking pictures simulatenously. NOTE: In this dual mode all functions are disabled besides the Start/Stop for video record, PHOTO for pictures, Zoom, and Video Snap buttons.

# *Camera Mode:*

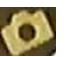

-During this mode the camcorder can only take pictures. All video functions are disabled. You can zoom in and out and when your ready to take the picture press the PHOTO button halfway to focus the image then press fully to take the picture. You can change the picture settings by pressing the FUNC. Button located on the LCD screen. Navigate using the SET joystick.

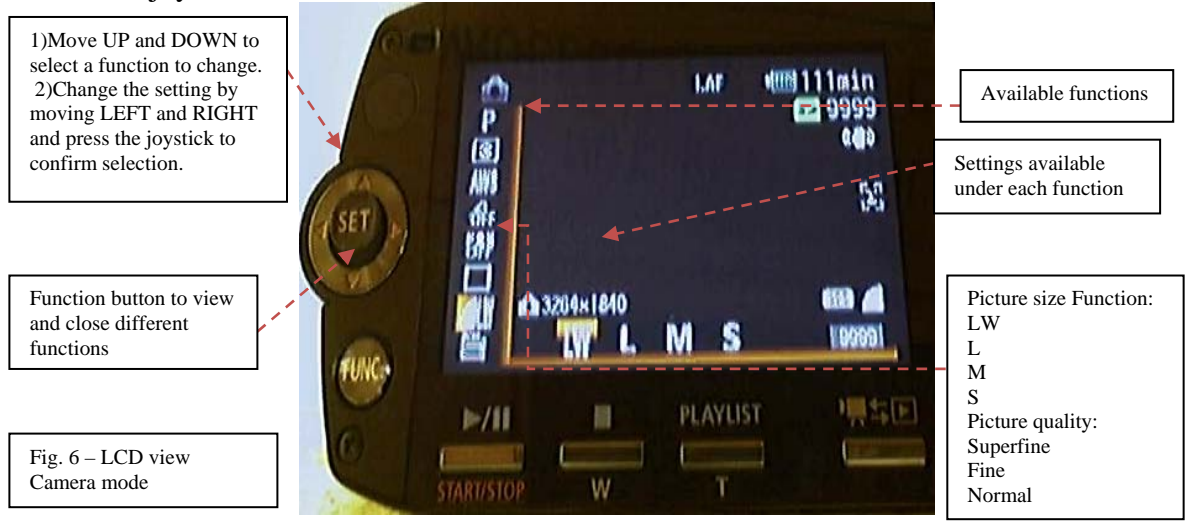

\*Camera features 4 different size settings and 3 different picture quality settings. \*For best results use the LW or L picture size with the Superfine quality setting. This is recommended if you are doing editing work on the pictures, printing them out, and enlarging them. Takes up lots of memory.

\*For emailing use S picture size and Normal quality setting. This will take pictures in the basic format to reduce the file size of the picture, which is ideal for sending via email and uploading on to web albums.

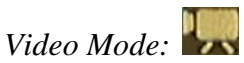

-During this mode the camcorder records video and can take pictures with all customizable functions available. You can zoom in and out prior to recording or while recording as well. While video is recording you can press the PHOTO button to take pictures. Each time you press the PHOTO button the picture will be saved. \*This setting must be turned on in the Video Mode functions. Press the Start/Stop button to record video.

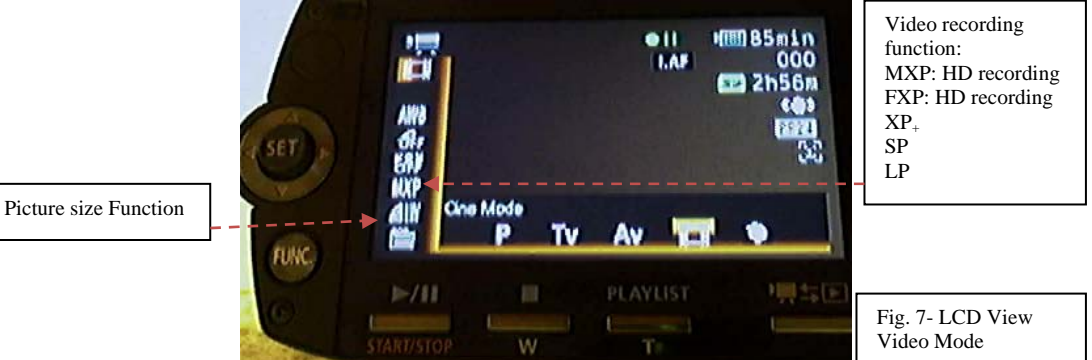

\*MXP records in HD and recommended for recording fast moving images. Also if doing lots of editing work after recording. Requires lots of memory and with the included 32GB memory card approximately 3 hours of recording time is available.

\*FXP provides HD recording with less memory use. It can record up to 4 hours with the 32GB memory card. Ideal for regular recording but with HD quality. \*For standard recording  $XP_{+}$  or SP is recommended with approximately 6 to 9.5 hours of recording available on the 32GB memory card.

\*If recording for longer than 10+ hours than LP is recommended but quality will be less than other settings.

### **Playback on device:**

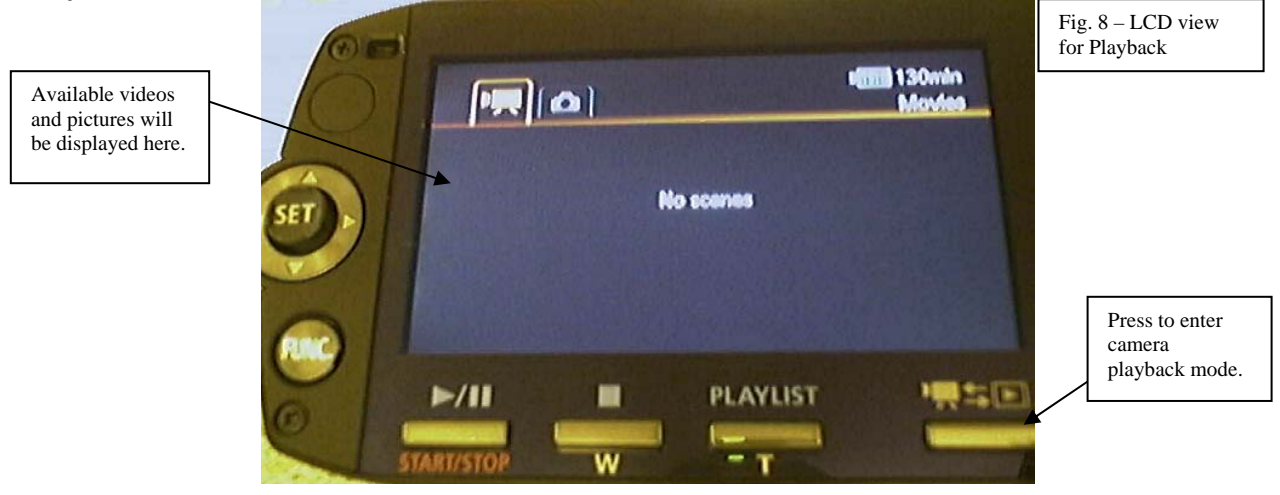

To playback your videos or view your pictures press the camera playback button. On the screen it will display all the videos and pictures on the memory card. The two icons on the top left display which files you are viewing (Video or Camera Pictures). Use the SET joystick to navigate between the two and to navigate through all the videos and pictures.

### **Play Video:**

- Select the video you want to play using the joystick and press Play.
- During playback pushing UP on the joystick allows you to control the volume and rewind and fast forward options appear on the bottom right of the screen.
- To delete the video, stop playback and press FUNC. and use the joystick to select Delete. You have the option to delete just that video or all videos.

### **View Pictures:**

- Use the joystick to select the Camera mode.
- You can view individual pictures by selecting them with the joystick and pressing IN on it. You can cycle through by pressing left or right on the joystick.
- You can view a slide show of all your pictures by pressing the Play button.
- To delete photos, stop any playback and press FUNC. and use the joystick to select Delete. You have the option to delete individual photos or all photos.

### **Playback onto TV/Projector:**

- Make sure the camcorder is first turned off.
- Connect the camcorder with either of the terminals listed in Figure 9 below.
- Once connected turn the camcorder and TV on.
- TV should be set to the matching input where you connected camcorder (Most TV inputs are labeled Video1, AV1, Component 1, etc.)
- Turn the camcorder on and camera dial should be on  $\sim$  or  $\sim$ .

### **Terminals on the Camcorder**

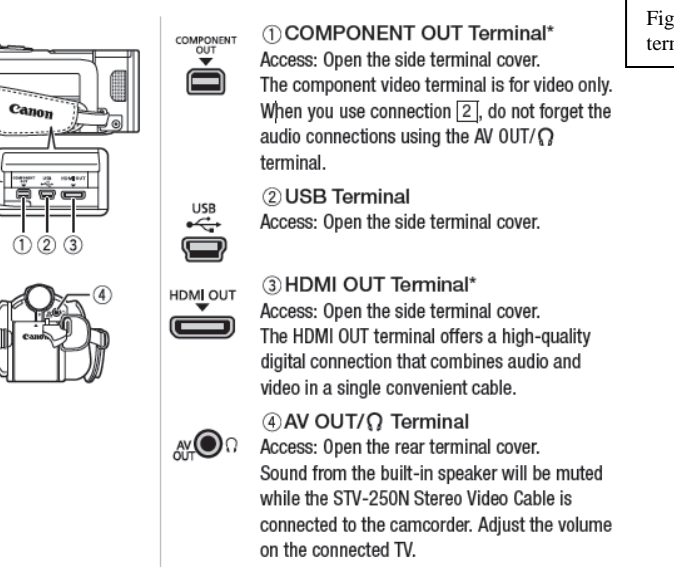

### **Saving Recordings onto a Computer:**

- To transfer video you must install the 2 discs labeled (PIXELA) included before you connect the camcorder to the computer for the first time. Video files aren't recognized on the computer otherwise.
- To transfer pictures you don't have to install any software. You can connect the camcorder to your PC and open the Canon folder. Pictures are in a folder labeled "DCIM". Select the pictures you want and copy them to your computer.
- After installing the software connect the camcorder to the computer using the USB cable.
- Make sure the camcorder is connected to the charger and turn the camcorder on.
- On the LCD screen press the camera playback button and you will be prompted to connect to either "DVD Burner" or "Computer/Printer". Use the joystick and select Computer.
- For videos, open Pixela Image Mixer 3 (not the player) and click on "Save files to PC".
- Safely disconnect the hardware and disconnect the USB cable.

\*\*Important\*\* Connect camcorder to charger when transferring files and do not power off or remove memory card during transfer. This could result in loss of your data.

Fig. 9 – List of terminals